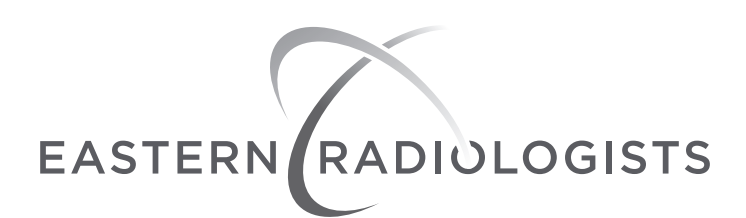

## **PACS USER APPLICATION INSTRUCTIONS**

Please follow the steps below to set up a new user PACS account.

- 1. Fill out appropriate User/Practice Agreement form(s) and email to sysadmin@easternrad.com
- 2. Launch your internet browser and type in the following address:
	- a. For ECU Health staff, <pacs.easternrad.net/portal>
	- b. For all other staff, <pacs.easternrad.com/portal>
- 3. Once you navigate to the appropriate page, you should see the below image:

 \*\*Please note: If you are unable to see this page, it is because your practice has requested new access to PACS. Once your Administrator has submitted the proper paperwork (including your Public IP Address) and we have opened the firewall, you will be able to access this page.

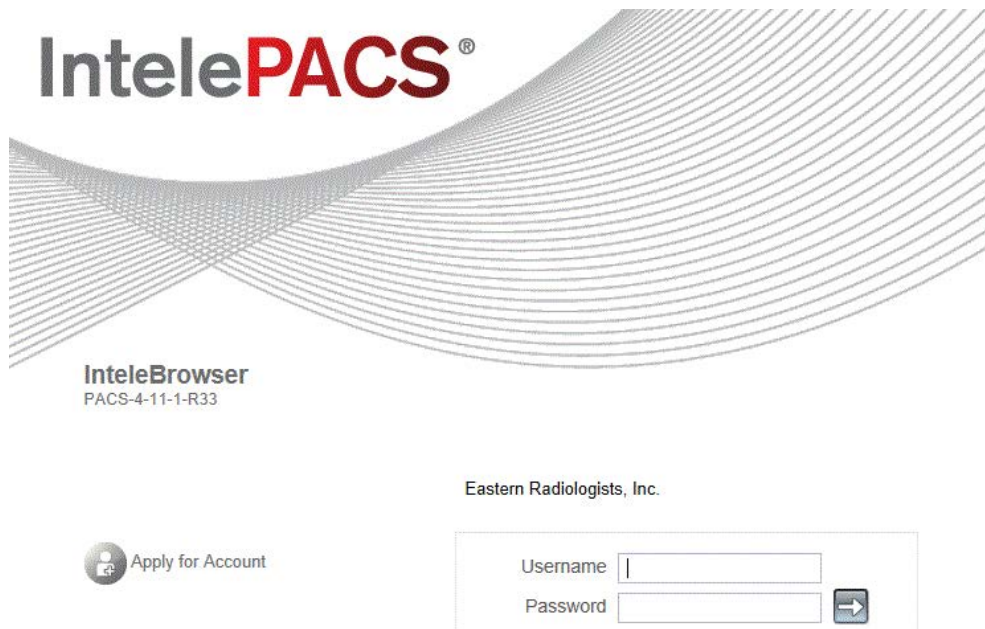

 4. Click on the Apply for Account button. Fill in your name, title, email and phone number then submit the form.

5. Once we receive your signed agreement, your account will be approved.

## *If you have any issues applying for an account, please reach out to Eastern Radiologists IT Department @ 252.754.5244 or Tanya Dixon @ 252.931.7722.*